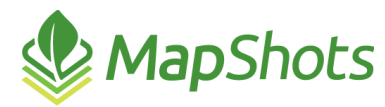

# AgStudio 2019 SP0

#### **February 20, 2019**

#### **Release Notes**

### *Enhancements*

- Like VRF Export, VRS Export now supports grouping as a way to select multiple fields, with the same crop and seed properties, to be grouped in the exported results. We have planned improvements to this feature and welcome your feedback. In the meantime, it is important to be aware that exports using either the All or By Farm grouping options should only be used when there is one seed product on the selected planting prescriptions. (Note: This feature is available through AgStudio desktop only, and it will be available in a future release of AgStudio SELECT.)
	- $\circ$  When you have an export that includes multiple seeding prescriptions from multiple farms and fields, use the Grouping options to determine how you want the exported files to be grouped. The options are:
		- None choose this option when you want each individual prescription to be exported separately
		- All all selected seeding prescriptions are combined and exported as if they represented one big prescription
		- By farm individual prescriptions from each farm are combined, but each farm is exported separately
	- $\circ$  Note: For this feature to work successfully, the seeding products must be the same across all selected prescriptions.
- Added a feature to the Advanced Treatment Analysis extension in which the user can choose to use one script on any commodity. There are two dialogs within Advanced Treatment Analysis that provide selection of the "Allow any commodity" feature:
	- o Treatment Analysis Script Editor
	- $\circ$  Run dialog (only displays here if the Allow any commodity option was not selected in the script Editor).

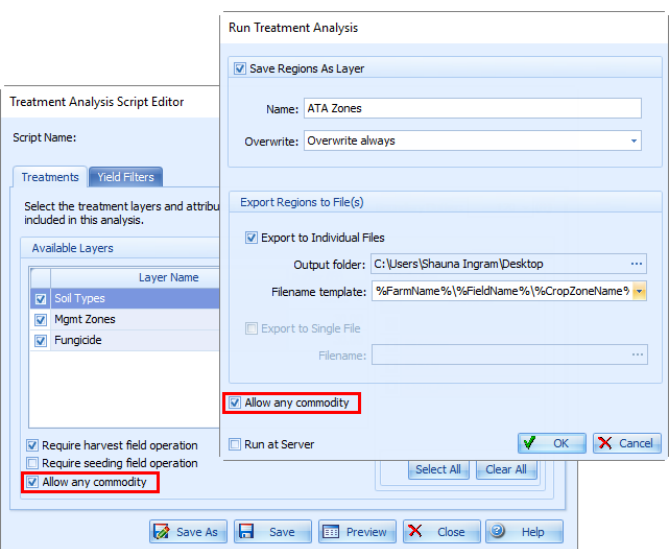

- Adjusted the field operation data linking process to ensure data is not linked to any crop zone when the crop zone boundaries are invalid or when the operations are not clearly associated with a specific crop. An invalid boundary in this scenario occurs when there are overlapping crop zones boundaries and the crop zones have the same sequence.
	- o When there are invalid crop zone boundaries on a field:
		- Field operations, such as spraying and tillage, without a clearly defined crop are not linked.
		- Field operations, such as harvest and seeding, with a clearly defined crop are linked into any crop zone with a matching crop.

## *Bug Fixes*

Corrected an issue which caused the Copy Hierarchy to Clipboard option to become disabled.